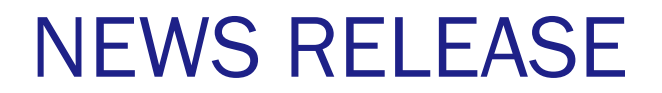

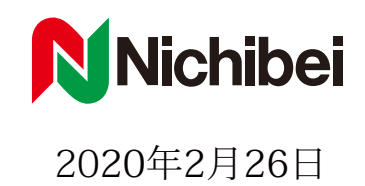

# ニチベイ「ウィンドウシミュレーター」を 2 月 26 日に公開 ー 簡単にご自宅の窓に商品をシミュレーション ー

 株式会社ニチベイ (本社:東京都中央区、代表取締役:福岡勇之輔)は、ご自宅の窓の写真に商品イメージを合 成して設置シミュレーションできるコンテンツ「ウィンドウシミュレーター」を、2020 年 2 月 26 日にリニューア ルしました。今回よりウェブアプリケーションとなり、インストールせずにご利用頂けるようになりました。さら に画面デザインを一新し、操作性も向上しました。今後もお客様が簡単に楽しく商品を選べるようサービスの提供 に取り組んでまいります。

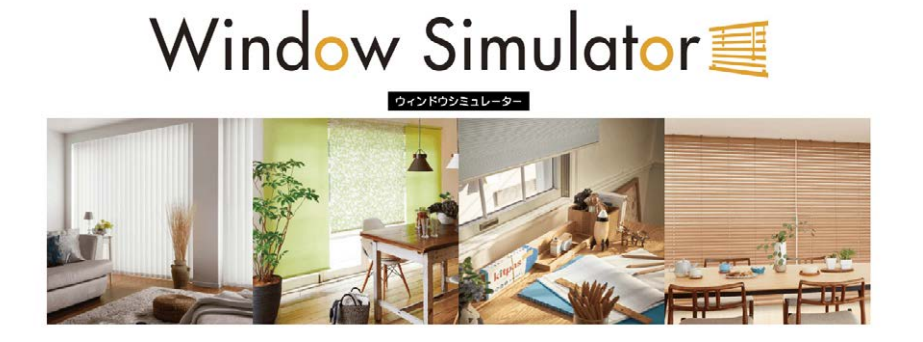

# 「ウィンドウシミュレーター」 リニューアルポイント

## ①アプリからウェブアプリケーションへ

面倒なインストールやアップデートが必要なく、ニチベイウェブサイトにアクセスするだけでシミュレー ションできます。

# ②デザイン一新

スッキリとシンプルなデザインに変更しました。商品のイラストも表示してあるので、商品名称がわから なくてもシミュレーションしたい商品を選べます。

#### ③操作が簡単

1 画面で商品種類や色柄、部品色を変えられるようになりました。迷うことなく快適に操作できます。

## 「ウィンドウシミュレーター」 概要

リリース日 :2020 年 2 月 26 日(水)

掲 載 場 所 :ニチベイウェブサイト www.nichi-bei.co.jp/jsp/nws/

 対 応 商 品 : よこ型ブラインド「ユニーク」「セレーノ」/ ウッドブラインド「クレール」/ デザインブラインド「ク オラ」/ ロールスクリーン「ソフィー」/ たて型ブラインド「アルペジオ」「ソーラー V」/ プリーツ スクリーン「もなみ」/ ハニカムスクリーン「レフィーナ」/ 調光ロールスクリーン「ハナリ」「レユール」 /「ポポラ2」/ 外付けロールスクリーン「ソヨカ」

# 動 作 環 境 : HTML5 対応のモダンブラウザ

PC(Chrome,Edge,Firefox,Safari)/iPad シリーズ (Safari) ※IE(Internet Explorer) は本アプリに必要な画像変形機能が搭載されていないため、動作しません。

# 〈参考資料〉 「ウィンドウシミュレーター」 操作方法

①シミュレーションしたい部屋の窓の写真を撮ります。

※PC でシミュレーションする方はデジカメで撮影し、事前に PC に取り込んでください。

②ニチベイのウェブサイトにアクセスし、「ウィンドウシミュレーター」をクリック。

③アルバムから選択でお部屋の写真を選びます。

※タブレットの方はここで部屋の窓の写真を撮ることができます。

④窓の寸法を入力してください。

※入力しなくてもシミュレーションできます。

⑤シミュレーションしたい商品を選び、表示された商品イメージの4隅の を写真の窓に合わせます。

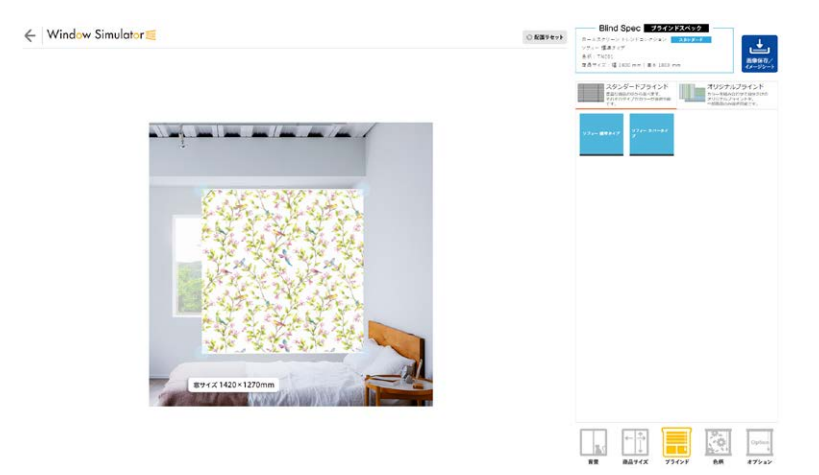

⑥色柄や商品、タイプを変えてお気に入りの商品を探してみてください。

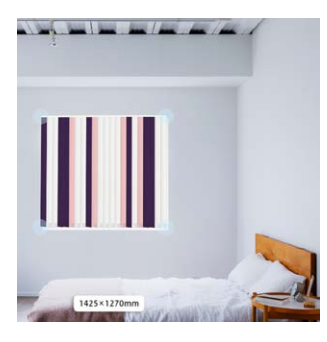

バーチカルブラインドの ミックスルーバーをはじ めとした「オリジナルブ ラインド」もシミュレー ションできます。

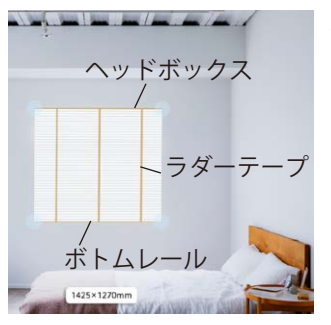

ヘッドボックスやボトム レール、ラダーテープな どの部品色もシミュレー ションできます。

⑦気に入った商品が見つかったら、画面の右上の保存ボタンを押してイメージシートを作成してみましょう。 ニチベイ商品販売店にご持参いただければスムーズに注文が可能です。

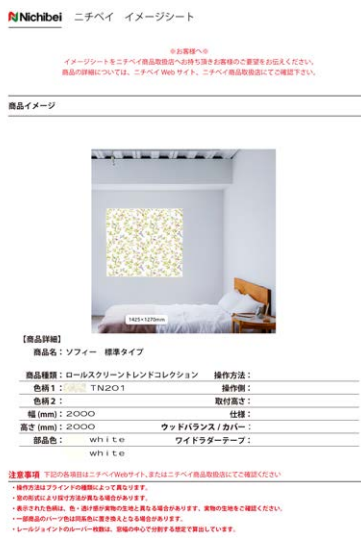